# **BlueJeans Integration**

Admin Guide February 03, 2017

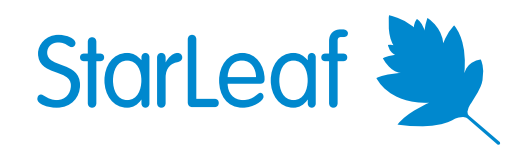

## **Contents**

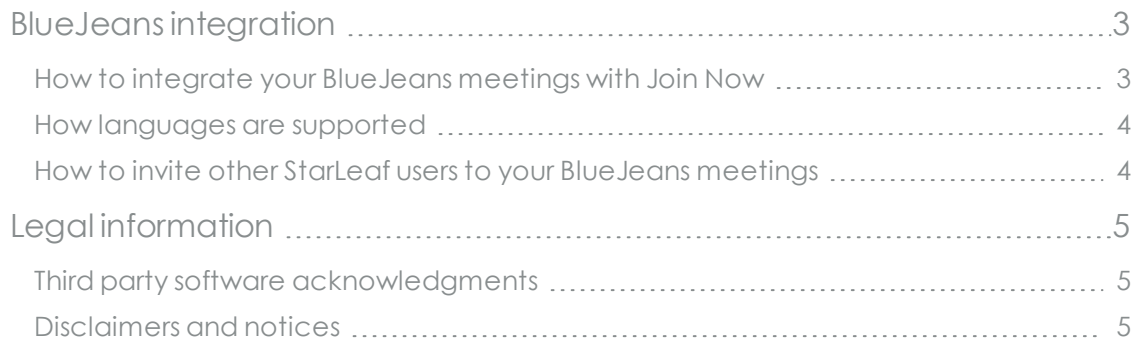

### <span id="page-2-0"></span>**BlueJeans integration**

The StarLeaf BlueJeans integration makes it simple to join BlueJeans meetings from your Starleaf room system.

The StarLeaf BlueJeans integration allows the Join Now button to light up for BlueJeans meetings enabling participants to join with one press.

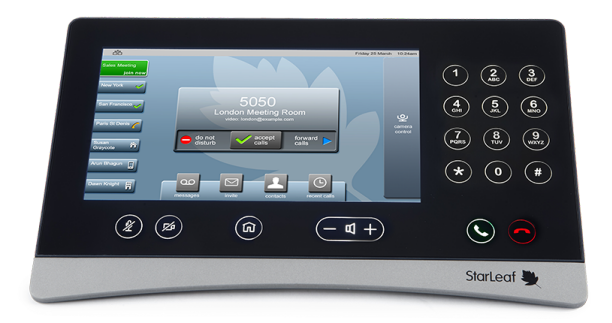

### <span id="page-2-1"></span>**How to integrate your BlueJeans meetings with Join Now**

When scheduling your BlueJeans meeting, invite your StarLeaf room system to the BlueJeans meeting using the room's subdomain.call.sl video address. In the example below, we invite **london@example.call.sl**

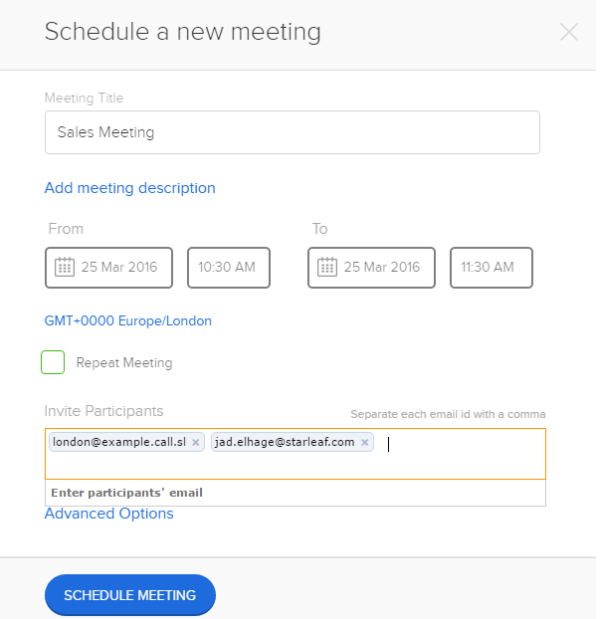

On the day of the meeting, the StarLeaf touchscreen controller will automatically display the upcoming meeting.

The Join Now button lights green 10 minutes before the conference begins.

When you are ready to join, press **Join Now**.

#### **Sales Meeting**

join now

**Note:** For the BlueJeans integration to work, ensure that your room system is configured with a video address with the format:

#### **<subdomain>.call.sl**

<span id="page-3-0"></span>You can change the video address of a room system in the StarLeaf Portal.

#### **How languages are supported**

When a participant uses the Join Now button to join a BlueJeans conference, they will be greeted in the language appropriate to the location of the data center in which the organization's StarLeaf account is hosted. For example, if your StarLeaf account is hosted in StarLeaf's data center in Germany, you will be greeted in German.

### <span id="page-3-1"></span>**How to invite other StarLeaf users to your BlueJeans meetings**

The StarLeaf BlueJeans integration enables you to invite StarLeaf room systems to BlueJeans meetings and light up the Join Now button on StarLeaf room systems.

You can also invite any other StarLeaf user to a BlueJeans conference; send them a BlueJeans invite and they will receive the invite that gives instructions on how to dial in.

**Note:** You cannot cause the Join Now button to light for a BlueJeans conference for StarLeaf user. The integration can only be used to light up the Join Now button for StarLeaf Cloud meeting room systems.

## <span id="page-4-1"></span><span id="page-4-0"></span>**Legal information**

### **Third party software acknowledgments**

Acknowledgments of third-party software are available at:

<span id="page-4-2"></span>[www.starleaf.com/support/legal](http://www.starleaf.com/support/legal)

### **Disclaimers and notices**

Copyright © StarLeaf 2017. All rights reserved.

This guide may not be copied, photocopied, translated, reproduced, or converted into any electronic or machine-readable form in whole or in part without prior written approval of StarLeaf Limited.

StarLeaf Limited reserves the right to revise this documentation and to make changes in content from time to time without obligation on the part of StarLeaf Limited to provide notification of such revision or change.

StarLeaf Limited provides this documentation without warranty, term, or condition of any kind, either implied or expressed, including, but not limited to, the implied warranties, terms or conditions of merchantability, satisfactory quality, and fitness for a particular purpose. StarLeaf Limited may make improvements or changes to the product(s) and/or the program(s) described in this documentation at any time. All other product and company names herein may be trademarks of their respective owners.